## **Consulta Estoque Item por Natureza MRP (CCMRPCN616)**

Esta documentação é válida para todas as versões do Consistem ERP.

## **Pré-Requisitos**

Não há.

## **Acesso**

Módulo: Entradas - Estoques

Grupo: Cálculo da Necessidade MRP

[Consulta Necessidade Aberta/Atendida do Item \(CCMRPCN615\)](https://centraldeajuda.consistem.com.br/pages/viewpage.action?pageId=102859141)

Botão **Detalha Estoque**

## **Visão Geral**

O objetivo deste programa é visualizar o detalhamento do saldo em estoque para as naturezas controladas no item conforme o respectivo planejador MRP.

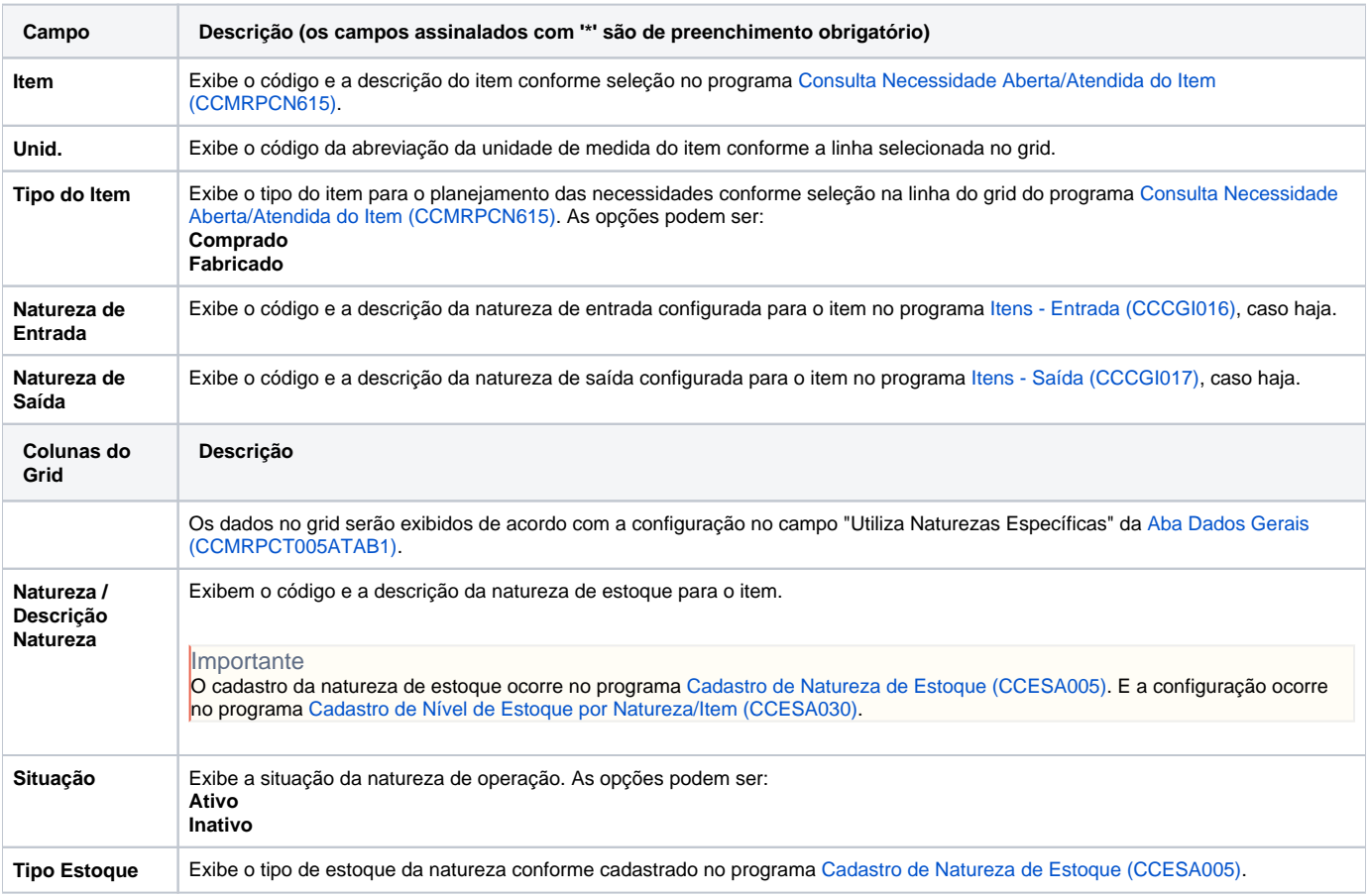

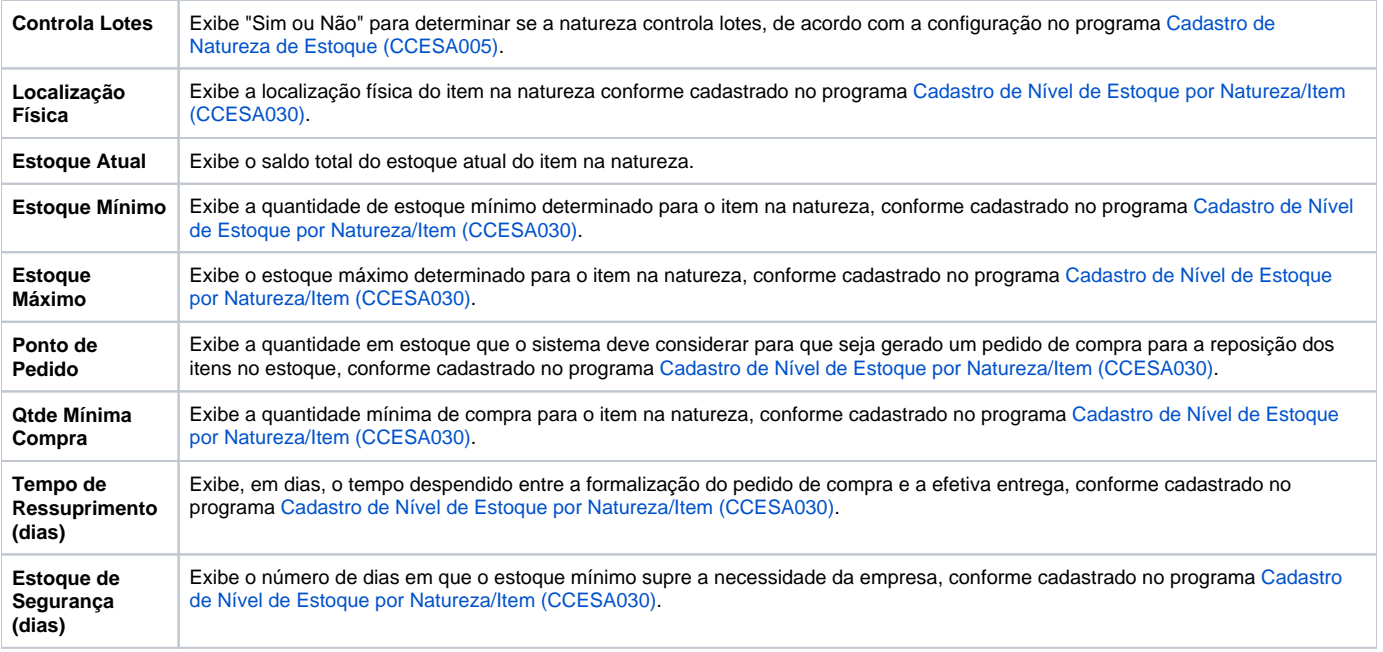

Atenção

As descrições das principais funcionalidades do sistema estão disponíveis na documentação do [Consistem ERP Componentes.](http://centraldeajuda.consistem.com.br/pages/viewpage.action?pageId=56295436) A utilização incorreta deste programa pode ocasionar problemas no funcionamento do sistema e nas integrações entre módulos.

Exportar PDF

Esse conteúdo foi útil?

Sim Não